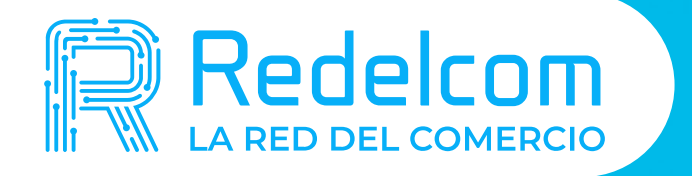

## SISTEMA DE PUNTO DE VENTA RDCONTROL

### Manual de Uso RDControl

**RG CALL** 

- 
- 
- -

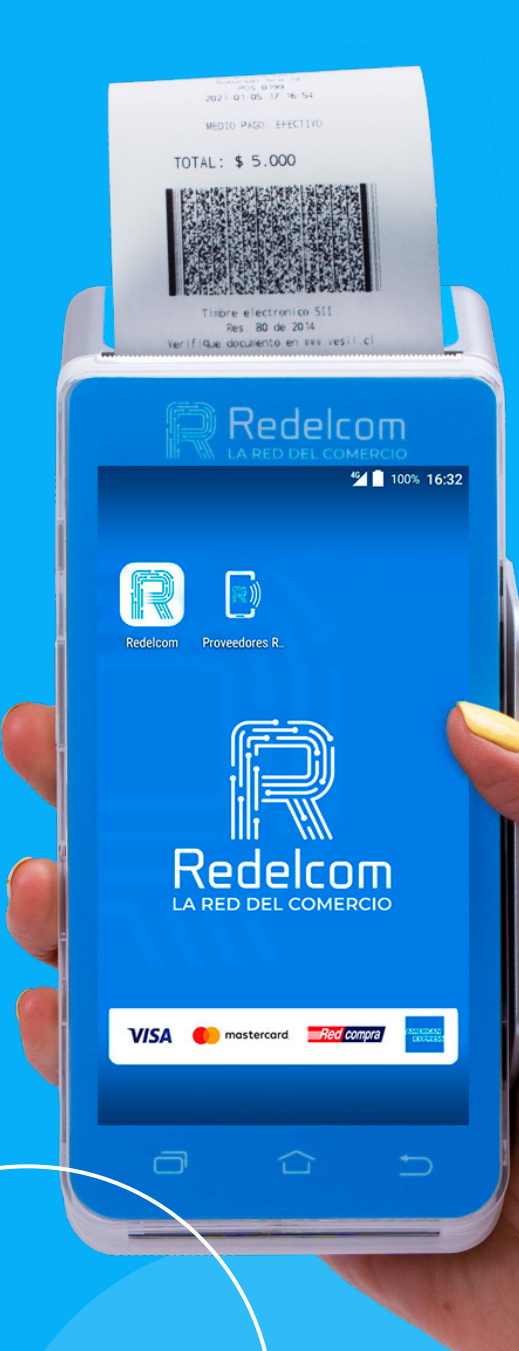

# CÓMO USAR RDCONTROL

#### **Calculadora**

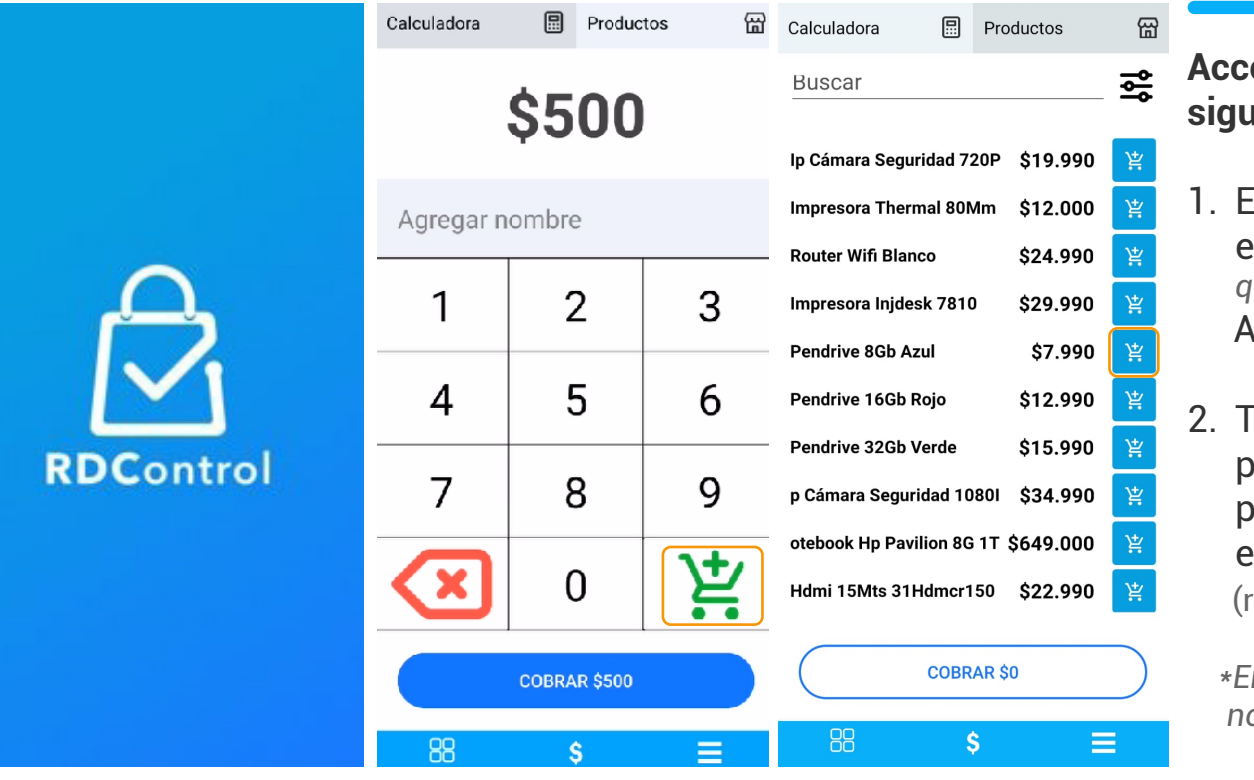

**Accede a la aplicación RDControl y sigue las siguientes instrucciones:**

- in la pestaña **calculadora** a la ingresa el monto del producto *(independiente que no lo tengas registrado)* Agrega al carrito de compras
- ambién puedes seleccionar la **pestaña Productos** a y agregar más roductos que ya estén ingresados en el inventario <mark>| 딸</mark> egistrados con nombre y precio)

 *\*En la versión APP se puede modificar el nombre y precio*

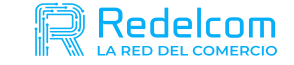

#### Productos

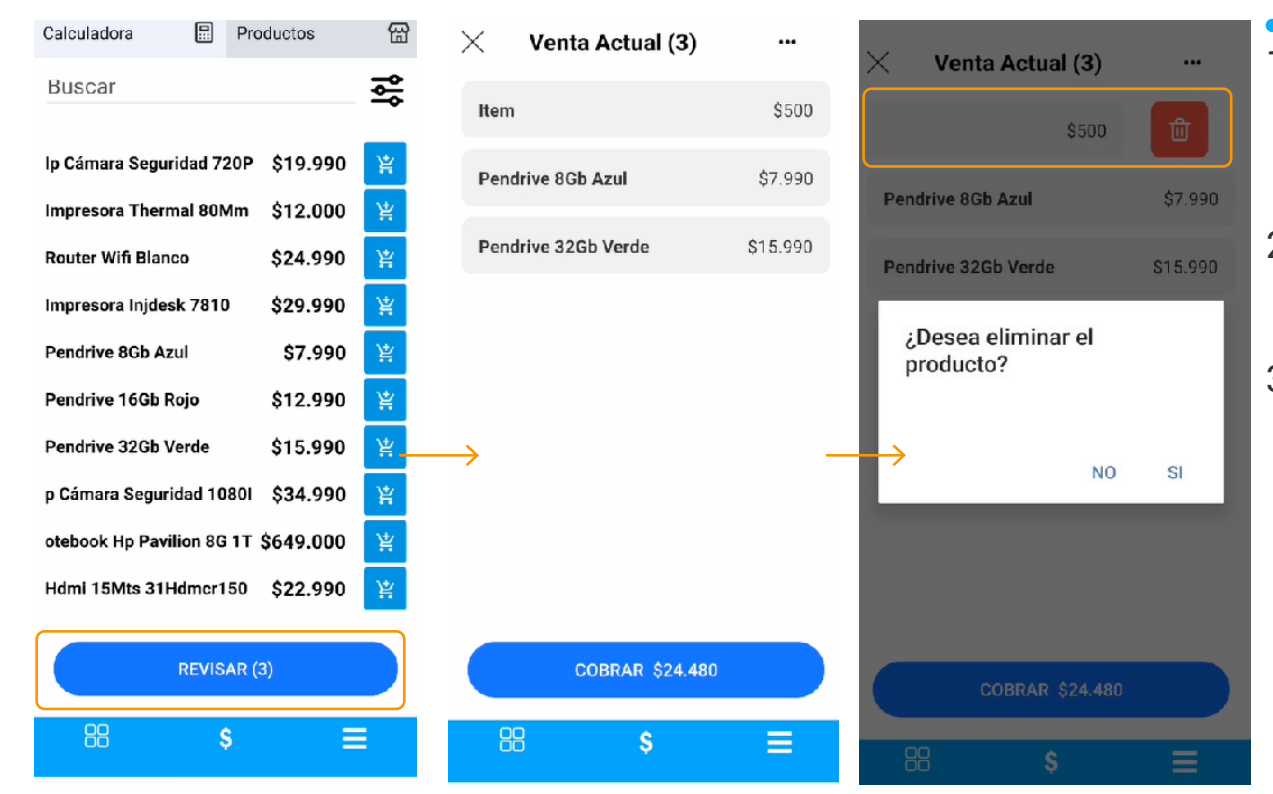

- 1. Al presionar botón **"revisar"** podrás validar los productos incluidos al carro de compras
- 2. Puedes agregar productos que no tengas registrados temporalmente
- 3. Se pueden eliminar productos luego de la selección *(deslizando hacia la izquierda y seleccionando el ícono rojo)* y volver atrás si se desea agregar otro producto al carro

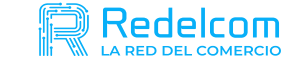

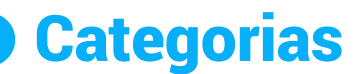

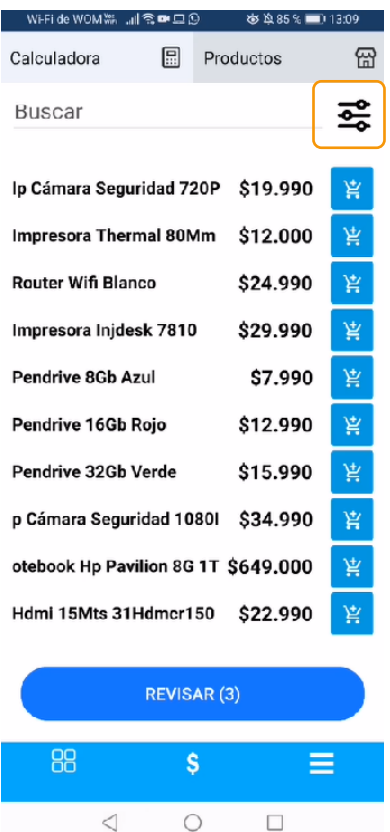

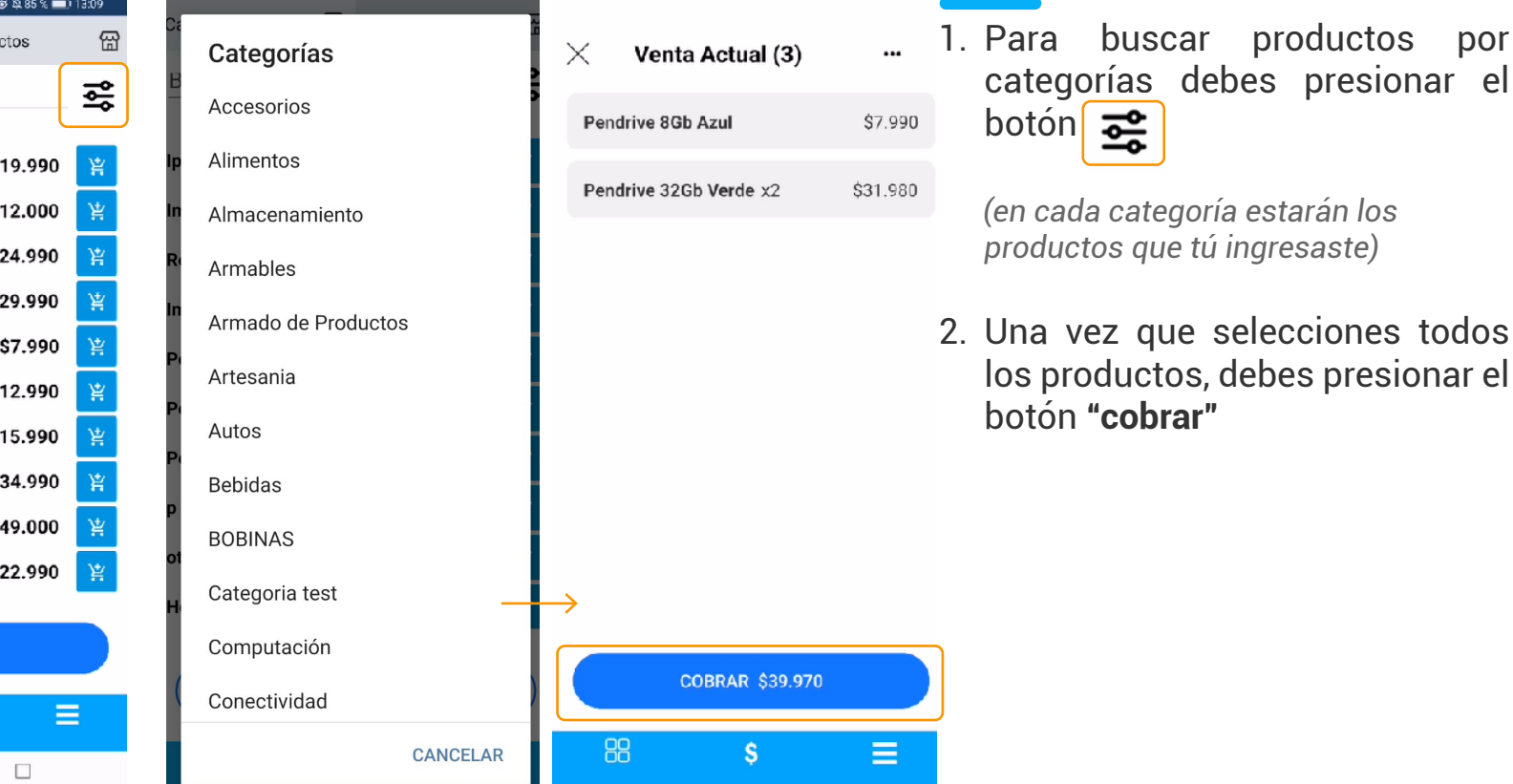

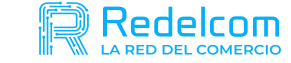

#### Resumen de pagos

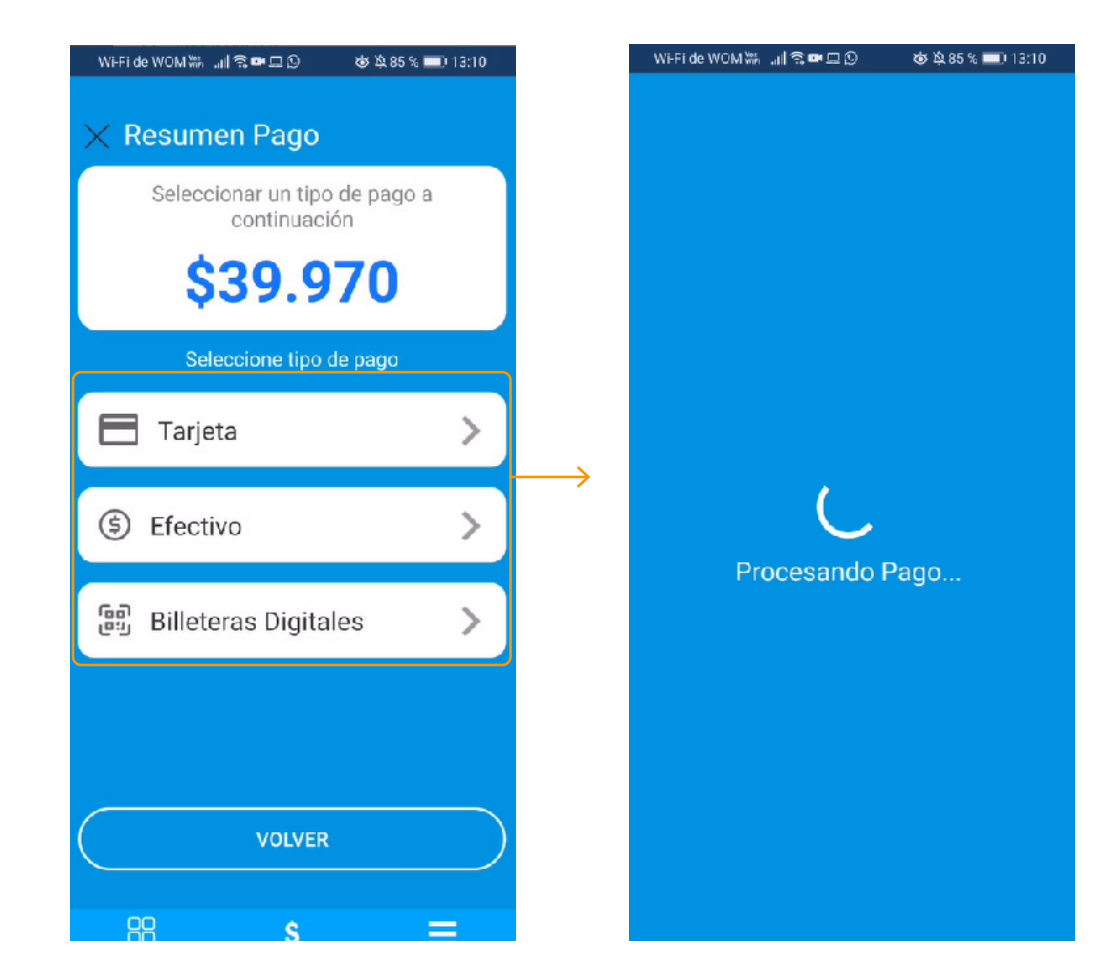

- 1. Luego de presionar **"cobrar"** debes seleccionar el medio de pago y operarlo.
- 2. Debes seleccionar si se desea voucher o boleta electrónica *(Solo en el caso de que este activado)*
- 3. Se realiza pago y se procesa

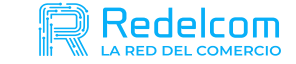

#### Voucher

Rut Emisor: 76785912-0

Nombre Empresa: GearSolutions

Fecha Emisión: 6/12/2021 10:37:16

Tipo de Pago: EFECTIVO

Terminal: RDC3167

Total: 19.990

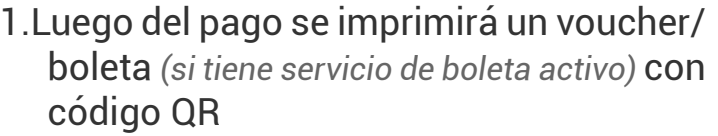

2. Código QR abrirá detalle de la transacción

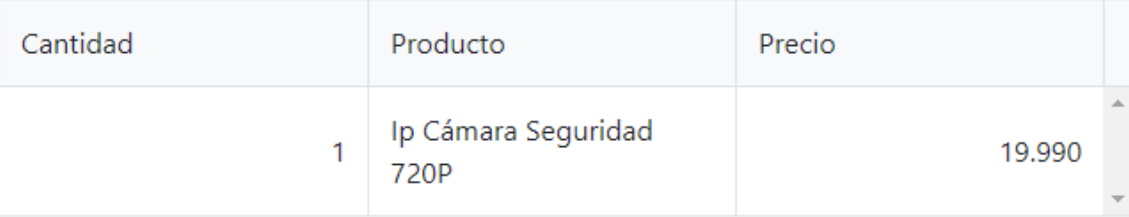

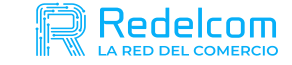

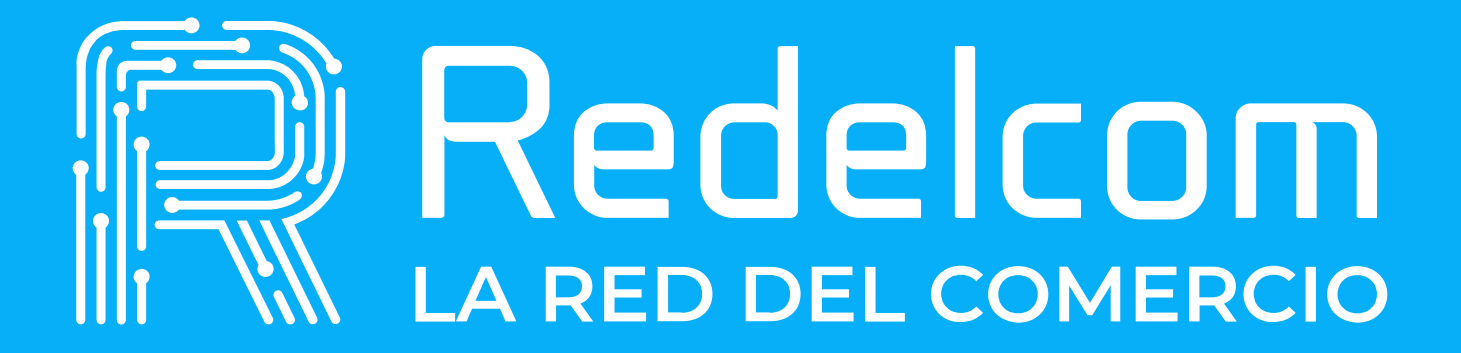